## MPC process instruction:

- 1. Please visit our website and click MPC to into the edit page.
- 2. Choose a keyboard model then start editing.
- 3. After setting then click download, there will have a .cys file.
- 4. Next one starts to change your device, see below: Visit our website again and find the individual specific MPC firmware. For example: CORE\_MPC
- 5. Open the updater.
- 6. Select update your device by MPC then click OK to start installation. When the process is complete, your device will be changed.

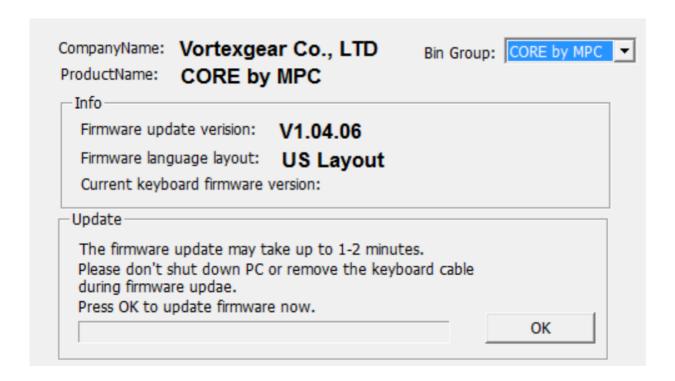

- 7. Unplug the cable then hold down Fn and D then plug the cable of your device back into your computer, then you will find a different folder for different O.S.:
  - a. For Mac a "CYSET DISK" folder on your computer
  - b. For Windows a new DISK on your computer
- 8. Open this folder then drop .cys file into it.
- 9. Remove this folder just like you remove the USB DISK.
- 10. Unplug the cable and plug it again. The keyboard has been changed to the new one that you edited.

## Remark:

1. If you are still want to use program mode by hardware, you can use the same updater and choose to use <a href="byHWP">by HWP</a> to revert this device back to default.

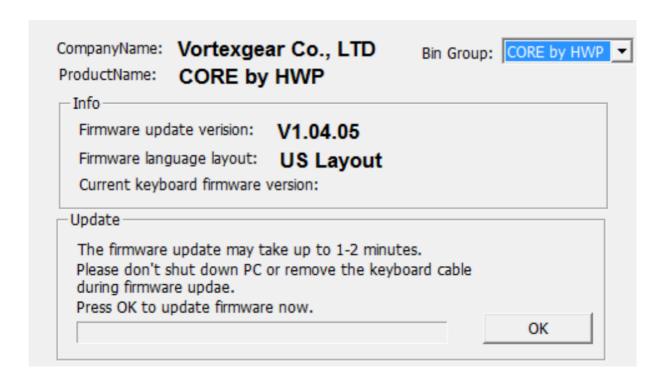

And if you found your device firmware is latest than updater, you still need to use this updater for updating and the layout will be back to older one as below:

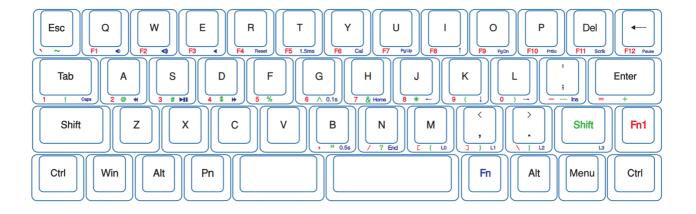

2. Please note that when you are in Macro mode, every key needs to click twice and change sort of arrow to up of the second event (to simulate the process of hardware programming, press the button and release it), see image below:

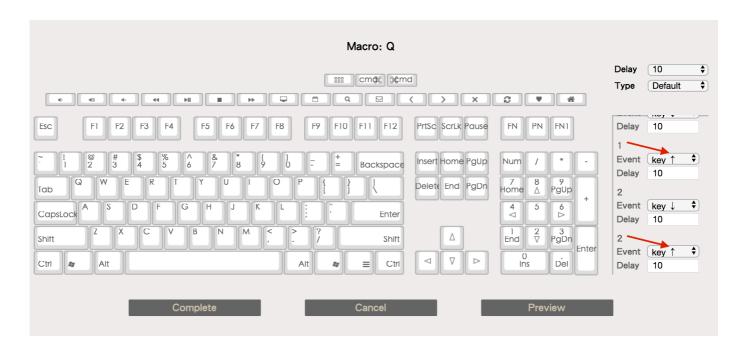

- 3. When you are swapping Fn/Pn/Fn1 location in <u>Func. Key change</u> mode, please note that it will conflict with <u>key change mode</u>. The system will take Func. Key change mode as priority. For example:
  - Move Fn to L\_Ctrl location in key change mode, then move Fn1 to L\_Ctrl location in Func. Key change mode. L\_Ctrl would be Fn1 as priority.
- 4. You need a PC with Windows O.S. in order to update the latest firmware and individual specific MPC firmware.
- 5. Switching layer (M, <, > and R-shift) is fixed cannot be moved.